# ADITUS – Reader: Digitale Tools und Datenbanken für die Altertumswissenschaften

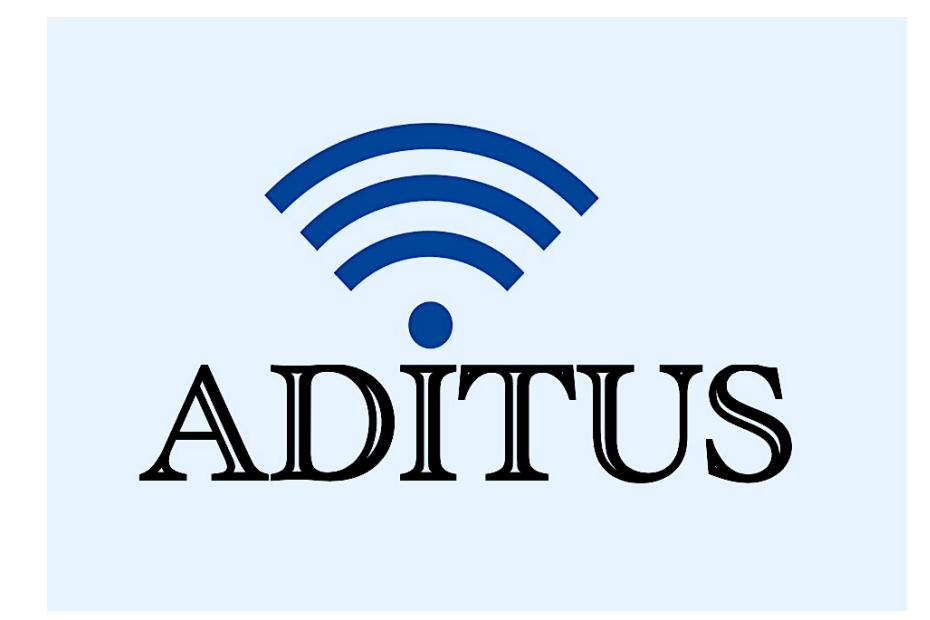

Der vorliegende Reader ist im Rahmen des ADITUS-Projekts ADITUS (Altertumswissenschaftliche Digitale Tutorientools für Studierende) unter der Leitung von Prof. Dr. Nicola Hömke und Dr. Simone Finkmann am Heinrich Schliemann-Institut für Altertumswissenschaften erarbeitet worden und soll Studierenden einen schnellen Überblick über hilfreiche digitale Tools und Datenbanken für die Altertumskunde geben und den Einstieg in die Nutzung erleichtern. Es handelt sich um eine kleine Auswahl der verfügbaren digitalen Tools, die keinen Anspruch auf Vollständigkeit erhebt und kontinuierlich erweitert werden soll. Für Tools und Methoden zur digitalen Textanalyse wurde bewusst auf eine Darstellung der Programme verzichtet, die bereits ausführlich von der forTEXT-Projektgruppe beschrieben wurden.

## Mitwirkende:

- Merle Kallet: Tutorin, WS 2021/2022
- Jonas Rosenow: Tutor, WS 2021/2022
- Clara Harboth: studentische Hilfskraft und Tutorin, WS 2021/2022
- Sontje Ladwig: studentische Hilfskraft und Tutorin, SoSe 2022

# forTEXT

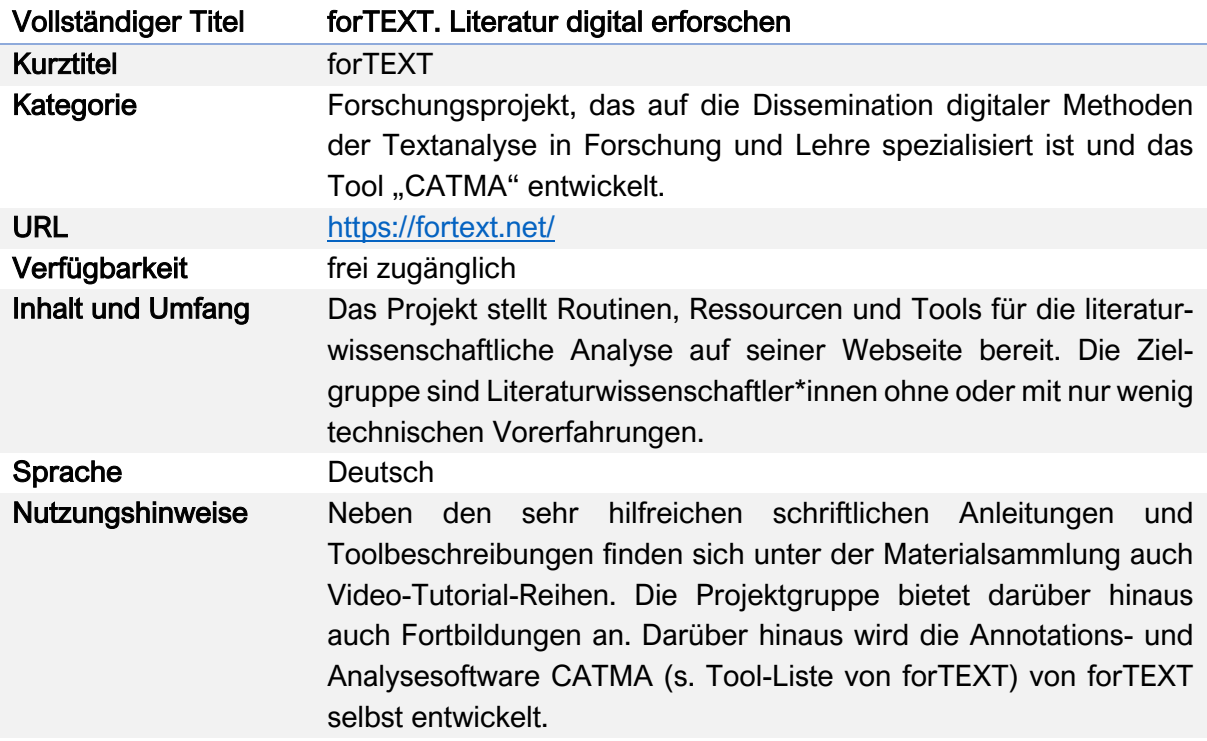

## Nutzungsanleitung:

### Schritt 1:

Öffnen Sie die Startseite von forTEXT, um sich einen Überblick über die vorhandenen Materialien zu verschaffen: https://fortext.net/. Neben Routinen, Ressourcen, Tools und Erklärvideos finden Sie unter dem Reiter "Über forTEXT" auch Hintergrundinformationen zur Projektgruppe und der Zielsetzung des Projekts.

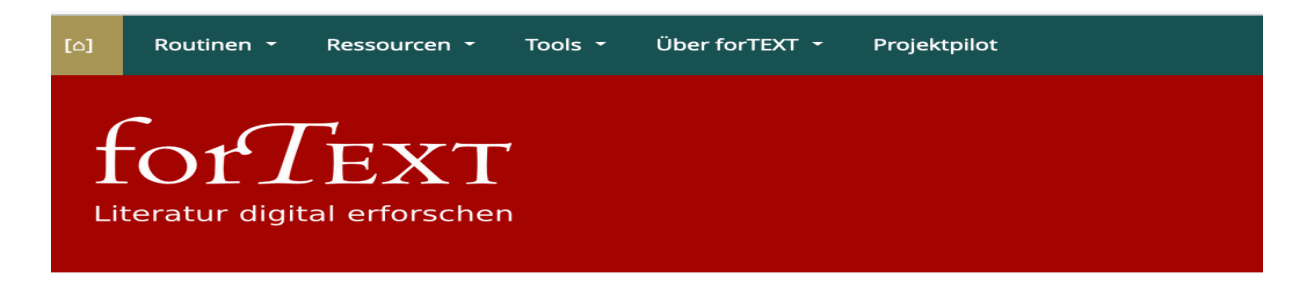

## Digitale Textanalyse - leicht gemacht

Wir bieten einsteigerfreundlich aufbereitete zitierfähige Methodenbeschreibungen, Textsammlungen und Tools - von Digitalisierung über Annotation zu Interpretation und Visualisierung von Literatur. Außerdem finden Sie hier Materialien zum Selbstlernen und zum Lehren an Uni und Schule.

## Die forTEXT-Elemente

In forTEXT werden Ihnen verschiedene Routinen, Ressourcen und Tools angeboten, bewertet und - zum Teil mit der Hilfe von Videos - erklärt. Die folgende Visualisierung ermöglicht Ihnen, unsere Inhalte zu entdecken.

## Schritt 2:

Rufen Sie den Reiter "Routinen" auf der Startseite von forTEXT auf, um sich über wichtige digitale Methoden, Lerneinheiten, Lehrmodule und verschiedene Möglichkeiten digitaler Arbeitsprozesse im Schulunterricht zu informieren: https://fortext.net/routinen

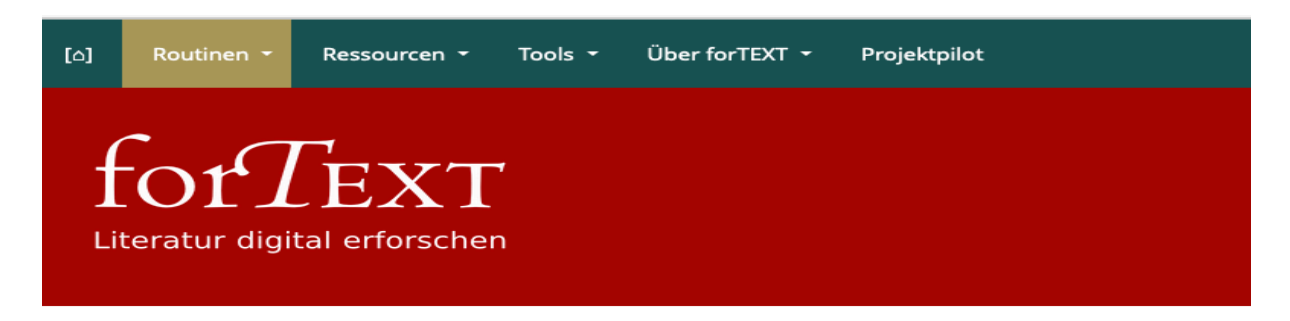

# Routinen

## Zielgruppen der forTEXT-Routinen

Im forTEXT-Teilbereich Routinen bieten wir Ihnen Informationen zu digitalen Methoden und Arbeitsprozessen sowie Möglichkeiten, diese zu lernen und zu lehren. Welche Routinen sind für Sie in Ihrer jeweiligen Rolle passend? Hier finden Sie die verschiedenen Zielgruppen von forTEXT mit den jeweils passenden Routinen.

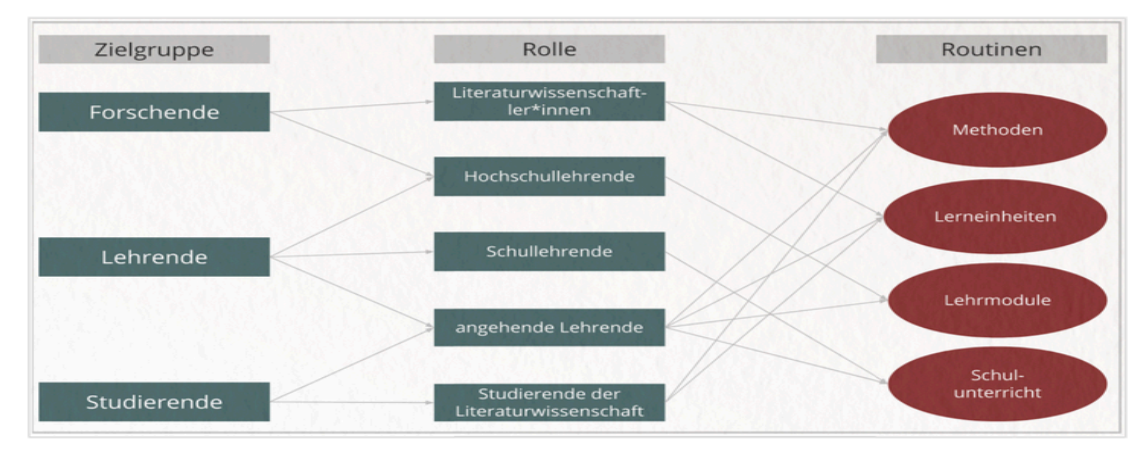

Zielgruppen und Rollen der forTEXT-Routinen

## Schritt 3

## a) Methoden

Die Abteilung "Methoden" bietet eine sehr übersichtliche Zusammenstellung zentraler digital gestützter literatur-wissenschaftlicher Analyseverfahren:

## Methoden

Hier erklären wir Methoden, die verschiedene literaturwissenschaftliche Arbeitsschritte digital unterstützen. Von der Digitalisierung und Recherche von Literatur, über die Analyse und Interpretation von Texten (bspw. zum manuellen Annotieren, zu Topic Modeling, zur Netzwerkanalyse etc.) hin zu Möglichkeiten der digital unterstützten Präsentation und Publikation. In diesen Informationstexten finden Sie darüber hinaus Links zu digitalen Tools, mithilfe derer die jeweiligen Methoden ausgeführt werden können. Zu den Methoden

Folgen Sie dem rot unterlegten Link "Methoden", um zur Übersicht der beschriebenen Methoden zu gelangen: https://fortext.net/routinen/methoden.

Die verantwortlichen Autor\*innen sind jeweils oberhalb des Eintrags verlinkt. Wenn Sie auf das rot unterlegte "Weiter-lesen" am Ende der Kurzzusammenfassung klicken, werden Sie automatisch zur Detailbeschreibung der jeweiligen Methode weitergeleitet. Diese ausführlichen Beschreibungen sind gleichförmig gegliedert und enthalten i.d.R. die folgenden Inhaltselemente:

- 1. Definition
- 2. Anwendungsbeispiel
- 3. Literaturwissenschaftliche Tradition
- 4. Diskussion
- 5. Technische Grundlagen
- 6. Literaturnachweise
- 7. Links zu verwandten Beiträgen, Routinen und Tools

## Kurzübersicht der bei forTEXT beschriebenen Methoden:

## **Digitale Editionen**

#### 4. Juli 2022 · Sandra Bläß & · Marie Flüh & · Julia Nantke &

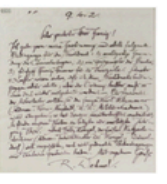

Digitale Editionen machen historische Dokumente für ein breites (wissenschaftliches) Publikum verfügbar und bilden damit die Basis für weitere Untersuchungen. Grundsätzlich können neben Textdokumenten auch kulturelle Artefakte in anderen medialen Formen wie audiovisuelle Medien oder bildnerische Objekte zum Gegenstand von Editionen werden. In der Literaturwissenschaft liegt der Fokus allerdings auf der Edition historischer Drucke und Handschriften. Sie werden in digitalen Editionen als digitale Faksimiles sowie

als maschinenlesbare Transkripte repräsentiert und mit weiteren Informationen zu Überlieferung, relevanten Entitäten, Inhalten und/oder materiellen Besonderheiten angereichert. Die Bereitstellung erfolgt heutzutage zumeist über ein Online-Portal, wo die Dokumente im Open Access direkt rezipiert sowie (annotierte) Transkriptionen und Metadaten heruntergeladen werden können. Digitale Editionen sind nicht mit digitalen Repositorien zu verwechseln, die in der Regel nur einen maschinenlesbaren Text ohne Anbindung an die Überlieferung zur Verfügung stellen und nur wenig bis keine weiteren Informationen zum Text geben.

Editionen sind immer gleichzeitig Ergebnis wissenschaftlicher Arbeit und Basis für weitere Forschung. Um beide Perspektiven geht es im Folgenden.

## Digitale Manuskriptanalyse

12. Juli 2018 · Jan Horstmann®

WRwlt! United Link aux Der Brand Point aus der Brauding/one/criateur<br>Nachtrauch: The Coller International<br>Nachtrauch: The Clear Sea Moropedein ans<br>in Sie Deathelroke: Thi flye Innew,<br>a sleivyeu sie sich di Poisnew ein, wieder verklart zus Sale sich beforein<br>Dr. Weib de Hande. ben ihr que  $\overrightarrow{d}$  is  $\overrightarrow{h}$  $h$ Seele level2, oll Angel, wie ihr Noppelt standet,<br>U. Ein Haupt Junkel und Landet, Hörper de:

Die digitale Manuskriptanalyse beschäftigt sich mit der Auszeichnung bzw. Annotation kultureller Artefakte in Form eingescannter Handschriften.

#### Weiterlesen

## Digitales Bibliografieren

4. März 2019 · Marie Flüh

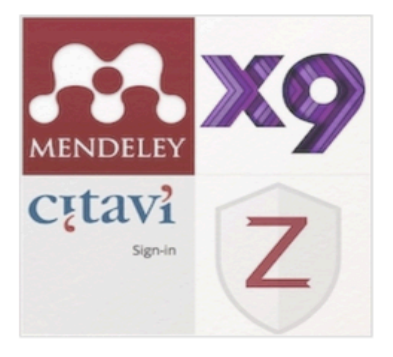

Die Ermittlung von Forschungsliteratur und deren Organisation in Literaturverzeichnissen stellen eine essentielle Grundlage des wissenschaftlichen Arbeitens in sämtlichen Fachdisziplinen dar. Der Nachweis von Literatur erfolgt u. a. mithilfe von elektronischen Datenbanken, die über das Internet erreichbar sind und hochperformante digitale Tools stellen eine elektronische Alternative zur analogen Literaturverwaltung dar.

Weiterlesen

## Digitales Präsentieren und Publizieren

13. Mai 2019 · Marie Flüh

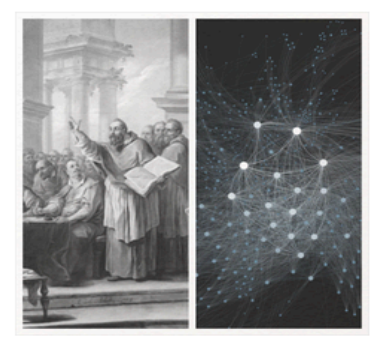

Wissenschaftliches Präsentieren, Publizieren und Kommunizieren sind einem fortlaufenden Entwicklungsprozess unterworfen und werden in unterschiedlichen Ausprägungen digital unterstützt. Digitale Formen der Präsentation und Publikation von Forschungsergebnissen haben nicht zu unterschätzende Auswirkungen auf diesen wichtigen Bestandteil des wissenschaftlichen Forschungsprozesses und bergen Chancen ebenso wie Herausforderungen. Die Kanäle, über die hierbei kommuniziert wird, werden immer

vielfältiger. Gleichzeitig nimmt die adäquate Aufbereitung der Forschungsergebnisse einen hohen Stellenwert ein.

## Digitales Präsentieren und Publizieren

13. Mai 2019 · Marie Flüh

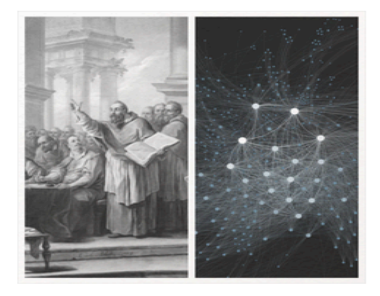

Wissenschaftliches Präsentieren, Publizieren und Kommunizieren sind einem fortlaufenden Entwicklungsprozess unterworfen und werden in unterschiedlichen Ausprägungen digital unterstützt. Digitale Formen der Präsentation und Publikation von Forschungsergebnissen haben nicht zu unterschätzende Auswirkungen auf diesen wichtigen Bestandteil des wissenschaftlichen Forschungsprozesses und bergen Chancen ebenso wie Herausforderungen. Die Kanäle, über die hierbei kommuniziert wird, werden immer

vielfältiger. Gleichzeitig nimmt die adäquate Aufbereitung der Forschungsergebnisse einen hohen Stellenwert ein.

#### Weiterlesen

## Entwicklung von Kategoriensystemen

11. Januar 2021 · Janina Jacke <sup>@</sup> · Dominik Gerstorfer @

## 1. Definition

Weiterlesen

## Kollaboratives literaturwissenschaftliches Annotieren

4. April 2018 · Janina Jacke

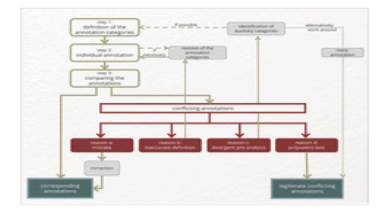

Unter kollaborativem literaturwissenschaftlichem Annotieren ist eine Praxis kooperativen Arbeitens zu verstehen, bei der sich mehrere Forschende gemeinsam der Annotation literarischer Texte annehmen. Während hierbei unterschiedliche Modi der Kooperation möglich sind, widmet sich der vorliegende Beitrag ausschließlich einer spezifischen Unterform des kollaborativen Annotierens: der gemeinsamen Arbeit an derselben Textgrundlage vor dem Hintergrund derselben Fragestellung.

#### **Weiterlesen**

## Korpusbildung

13. Januar 2020 · Sandra Bläß

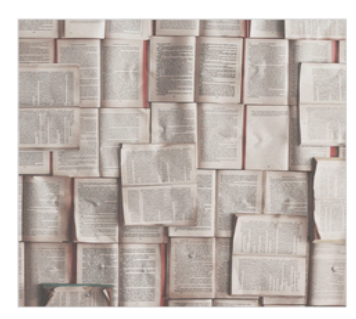

Ein digitales Korpus ist eine maschinenlesbare Sammlung von Texten, die die empirische Grundlage Ihrer Untersuchungen im Feld digitaler Literaturwissenschaft bildet. Folglich konzipieren Sie es meist bereits mit einem Ziel oder einer Fragestellung. Je nach Methode oder Disziplin variieren die Textanzahl und nötigen Vorbereitungen.

## **Manuelle Annotation**

#### 28. Januar 2018 · Janina Jacke

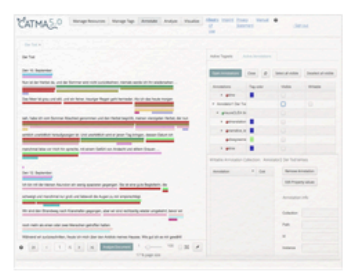

Unter (digitalem) manuellem Annotieren versteht man die Praxis, in Texten digital Hervorhebungen oder Anmerkungen anzubringen. Diese können ganz unterschiedlichen Zwecken dienen - beispielsweise der Strukturierung von Texten, ihrer sprachlichen oder inhaltlichen Beschreibung, ihrer Kontextualisierung oder Interpretation.

### Weiterlesen

## Möglichkeiten der Textdigitalisierung

#### 24. Januar 2018 · Jan Horstmann®

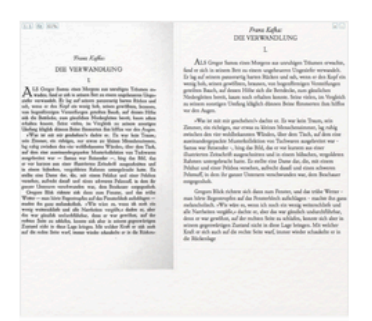

Textdigitalisierung bezeichnet den Prozess der Umwandlung eines gedruckten oder handschriftlichen Textes in einen maschinell lesbaren elektronischen Text. Je nach Beschaffenheit des Ausgangstextes kommen in diesem Prozess der Texterfassung bzw. Transkription mehrere potentielle Bearbeitungsschritte in Frage automatisierte (optical character recognition (OCR): optische Zeichenerkennung) wie manuelle (keying).

#### Weiterlesen

## **Named Entity Recognition (NER)**

17. Mai 2018 · Mareike Schumacher®

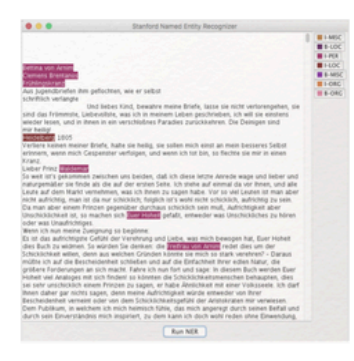

Named Entity Recognition (NER) ist ein Verfahren, mit dem klar benennbare Elemente (z.B. Namen von Personen oder Orten) in einem Text automatisch markiert werden können. Named Entity Recognition wurde im Rahmen der computerlinguistischen Methode des Natural Language Processing (NLP) entwickelt, bei der es darum geht, natürlichsprachliche Gesetzmäßigkeiten maschinenlesbar aufzubereiten.

## Netzwerkanalyse

12. November 2018 · Mareike Schumacher

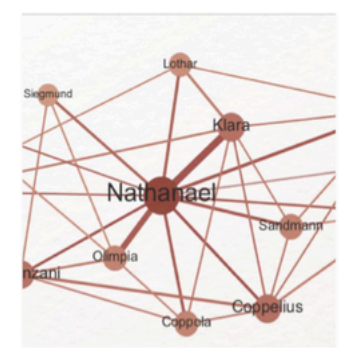

Netzwerkanalyse ist eine Methode, bei der eine Fragestellung im Zentrum steht, in der es um die Relationen zwischen definierten Elementen geht (wie z. B. um die Figurenkonstellation in einem literarischen Werk). Solche Relationen stellt man sich in Form eines Netzwerks vor, das aus zuvor definierten Eckpunkten (Knoten) und deren Verbindungen untereinander (Kanten) aufgebaut wird. Im Mittelpunkt der Betrachtung stehen damit ein Beziehungsgeflecht und dessen quantitative und qualitative Merkmale.

Weiterlesen

# Projektkonzeption

16. Dezember 2019 · Sandra Bläß<sup>®</sup>

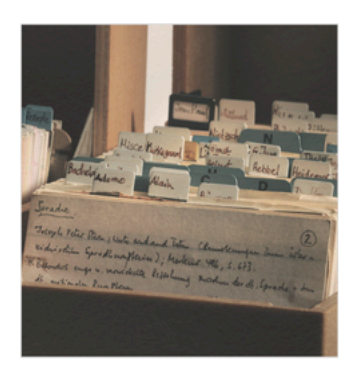

Unter die Konzeption wissenschaftlicher Projekte, seien es Artikel, Abschlussarbeiten oder Vorträge, fallen das Ausmachen eines Forschungsgegenstandes, die Wahl einer angemessenen Fragestellung und Methodik sowie die Koordination von Untersuchungsmaterial und zur Verfügung stehender Zeit. In jedem dieser Schritte können Sie digitale Tools und Methoden gewinnbringend einsetzen.

#### Weiterlesen

## Sentimentanalyse

16. September 2019 · Marie Flüh

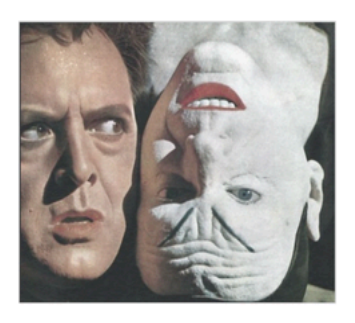

Die Realisierung von Emotionen erfolgt nonverbal (z. B. über die Mimik Gustaf Gründgens und Will Quadfliegs), über körperliche Zustände (wie z. B. die Schweißperlen auf Quadfliegs Stirn, Lachen oder Weinen) oder verbal (in Goethes Faust auf Wort-, Satz- und Textebene mittels Interjektionen, Gefühlswörtern oder Exklamativsätzen). Sentimentanalysen zielen auf die Analyse schriftlich kodierter Gefühle ab. Im Kern geht es um die Prädiktion schriftlich explizit oder implizit kodierter Meinungen, Gefühle, Einstellungen, Bewertungen oder Emotionen. Im

Rahmen dessen werden z. B. Valenz oder Polarität eines Textes ermittelt und untersucht. ob im Text ein überwiegend positives oder negatives Gefühl zum Ausdruck gebracht wird.

# Stilometrie

#### 6. September 2018 · Jan Horstmann

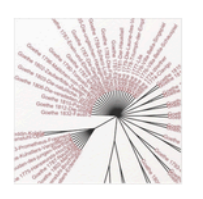

In der digitalen Stilometrie werden Texte oder Textpassagen auf Grundlage statistischer Verteilungen (i. d. R. der häufigsten Wörter) stilistisch miteinander verglichen. So lässt sich beispielsweise die stilistische Entwicklung oder Differenzierung eines literarischen Textes, eines Œuvres, oder gar einer ganzen Epoche guantitativ nachvollziehen. Insbesondere werden stilometrische Methoden bei Autorschaftsattributionen, Genreklassifikationen,

Epochendifferenzierungen oder auch in der forensischen Linguistik eingesetzt.

#### Weiterlesen

# Textvisualisierung

#### 5. Oktober 2018 · Jan Horstmann · Jan-Erik Stange

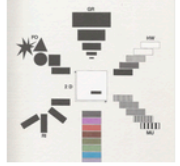

Die Textvisualisierung als Teilbereich der Informationsvisualisierung befasst sich mit der visuellen Repräsentation komplexer Textdaten und der Manipulierbarkeit dieser Repräsentation durch interaktive Softwareinterfaces (vgl. Card et al. 1999). Visuelle Darstellungen können neue Einsichten in Textdaten und deren innere Zusammenhänge liefern.

Textvisualisierungen unterstützen sowohl die Kommunikation von

Forschungsergebnissen als auch die explorative Analysetätigkeit.

Weiterlesen

# **Topic Modeling**

#### 15. Januar 2018 · Jan Horstmann

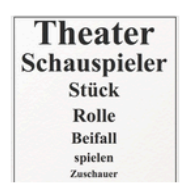

Topic Modeling ist ein auf Wahrscheinlichkeitsrechnung basierendes Verfahren zur Exploration größerer Textsammlungen. Das Verfahren erzeugt statistische Modelle (Topics) zur Abbildung häufiger gemeinsamer Vorkommnisse von Wörtern.

#### Weiterlesen

Sie können sich die Gesamtübersicht auch ausdrucken lassen. Dazu finden Sie in der rechten Seitenleiste am Ende der Einträge zu allen "Neuigkeiten", "Routinen", "Ressourcen" und "Tools" die Funktion "Artikel drucken"

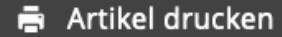

## b) Lerneinheiten

Die Abteilung "Lerneinheiten" liefert eine Zusammenstellung didaktischer Texte zum praktischen Einsatz digitaler Textanalyseverfahren in der Lehre.

### Lerneinheiten

Wir stellen Ihnen außerdem didaktische Texte - sog. Lerneinheiten - zur Verfügung. Viele der Methoden zur digitalen Textarbeit bedürfen neben einer grundlegenden Methodenkenntnis tiefergehende Fertigkeiten, wenn es um die praktische Umsetzung geht. Im Abschnitt Lerneinheiten erarbeiten wir für Sie Tutorials, um die einzelnen Methoden (im Zusammenhang mit entsprechenden Ressourcen und Tools) beispielhaft zu erlernen. Zu den Lerneinheiten

Folgen Sie dem rot unterlegten Link "Zu den Lerneinheiten", um zur Übersicht der von forTEXT erarbeiteten Tutorials zu gelangen: https://fortext.net/routinen/lerneinheiten. Die Kurzübersichten enthalten neben einer kurzen Beschreibung jeweils auch hilfreiche Angaben zur Dauer und dem Schwierigkeitsgrad der Lerneinheit. Wenn Sie auf das rot unterlegte "Weiterlesen" klicken, werden Sie erneut zur Detailbeschreibung weitergeleitet. Diese Einzelseiten folgen erneut einem ähnlichen Aufbau mit den folgenden Inhaltselementen:

- 1. Eckdaten der Lerneinheit (entspricht der Kurzübersicht)
- 2. Bausteine mit Anwendungsbeispiel, Vorarbeiten, Funktionen und Lösungen zu den Beispielaufgaben

## Kurzübersicht der bei forTEXT beschriebenen Lerneinheiten:

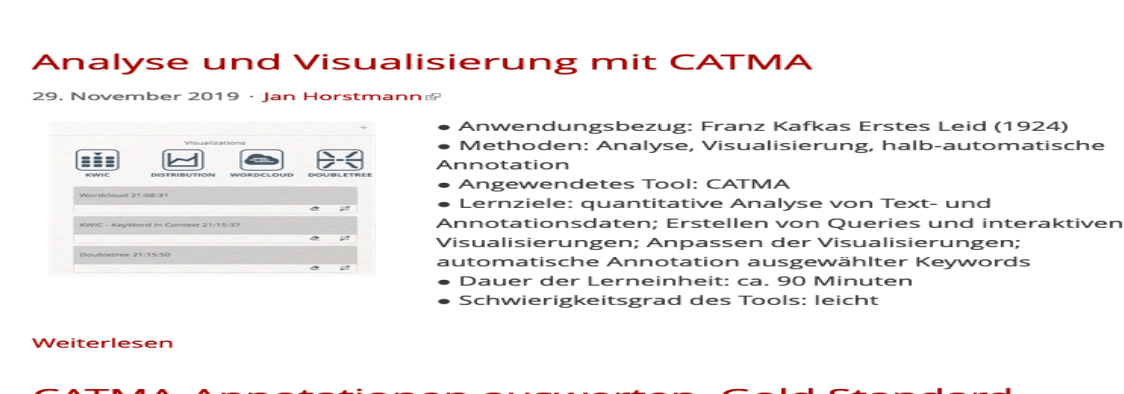

#### **CATMA-Annotationen auswerten, Gold Standard** erstellen und Inter-Annotator-Agreement berechnen mit GitMA

7. März 2022 · Mareike Schumacher @ · Michael Vauth

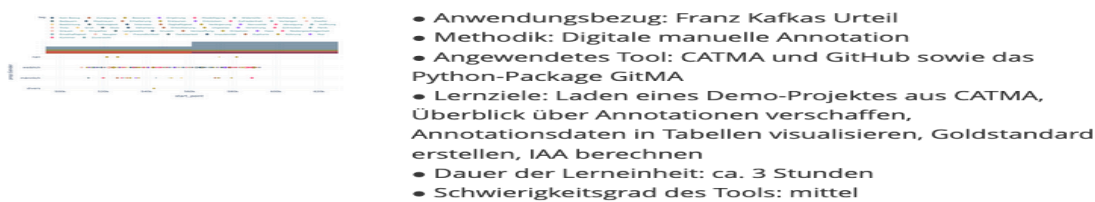

## Korpusanalyse mit CATMA

16. November 2020 · Mareike Schumacher<sup>®</sup>

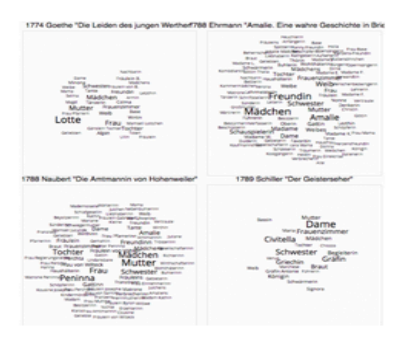

## Eckdaten der Lerneinheit

- Anwendungsbezug: Genderverteilung in Romanen des 18. Jahrhunderts
- Methoden: Analyse, Visualisierung
- Angewendetes Tool: CATMA
- · Lernziele: quantitative Analyse von Text- und Annotationsdaten; Erstellen von Queries und Visualisierungen
- · Dauer der Lerneinheit: ca. 90 Minuten
- · Schwierigkeitsgrad des Tools: leicht

## **Bausteine**

• Anwendungsbeispiel

#### Weiterlesen

## **Manuelle Annotation mit CATMA**

4. November 2019 · Jan Horstmann®

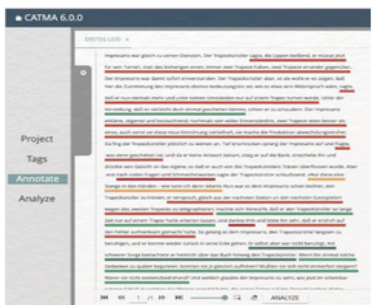

- · Anwendungsbezug: Franz Kafkas Erstes Leid (1924)
- · Methodik: Digitale taxonomiebasierte manuelle Annotation
- · Angewendetes Tool: CATMA

• Lernziele: Erstellung eines CATMA-Accounts und eines CATMA-Projektes, Organisation von Ressourcen und Annotation eines Textes mit unterschiedlichen Kategorien

- · Dauer der Lerneinheit: ca. 60-90 Minuten
- · Schwierigkeitsgrad des Tools: leicht

#### Weiterlesen

## Manuskriptdigitalisierung mit Transkribus

18. März 2019 · Jan Horstmann®

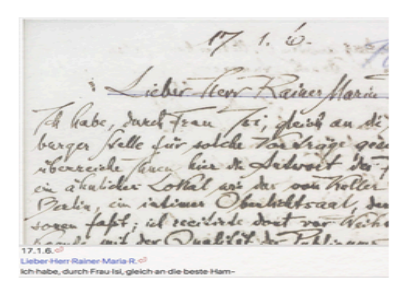

- · Anwendungsbezug: Briefmanuskript von Richard Dehmel
- · Methodik: Manuelle digitale Transkription eines Manuskripts
- Angewendetes Tool: Transkribus
- · Lernziele: Download eines eingescannten Briefes,

Installation und Nutzung des Tools, Export des erzeugten Transkripts

- · Dauer der Lerneinheit: ca. 120 Minuten
- · Schwierigkeitsgrad des Tools: mittel

# Named Entity Recognition mit dem Stanford Named **Entity Recognizer**

#### 26. August 2019 · Mareike Schumacher

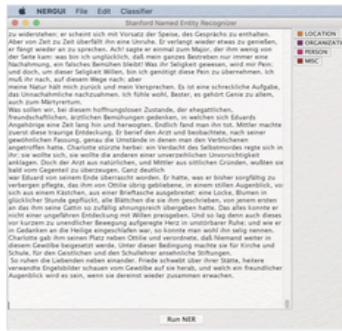

· Anwendungsbezug: Figuren in Goethes Wahlverwandtschaften (1809)

- Methodik: Named Entity Recognition (NER)
- Angewendetes Tool: Stanford Named Entity Recognizer
- Lernziele: Automatische Annotation von Figuren, Berechnung der Güte des Ergebnisses, Verbesserung der Erkennung durch Training eines eigenen NER-Modells
- · Dauer der Lerneinheit: 120 Minuten
- · Schwierigkeitsgrad des Tools: mittel bis schwierig

#### Weiterlesen

## Netzwerkanalyse mit Gephi

4. Dezember 2020 · Mareike Schumacher

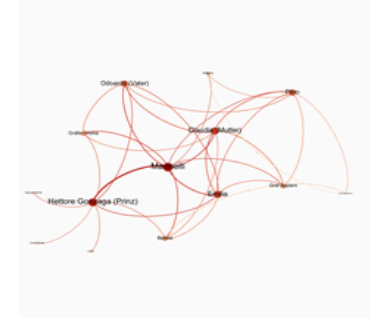

- · Anwendungsbezug: Figurenkonstellation in Emilia Galotti
- · Methodik: Netzwerkanalyse
- · Angewendetes Tool: Gephi
- · Lernziele: Erstellen und Auswerten eines Figuren-Netzwerks: Anpassen des Netzwerks auf Datenebene und Individualisierung der Visualisierung, Download der Netzwerk-Grafiken
- · Dauer der Lerneinheit: ca. 90 Minuten
- · Schwierigkeitsgrad des Tools: mittel

#### Weiterlesen

## **Preprocessing mit NLTK**

4. April 2022 · Mareike Schumacher & · Michael Vauth &

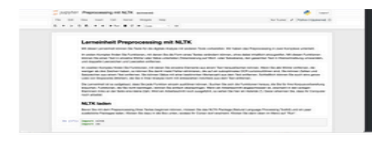

### Eckdaten der Lerneinheit

- Anwendungsbezug: Textvorverarbeitung von Goethes "Die Leiden des jungen Werthers"
- Methodik: Korpusbildung und Preprocessing
- Angewendetes Tool: NLTK
- · Lernziele: Einzelne Schritte zur Textbereinigung, wie z.B. Löschen von Leerzeilen, Entfernen von Stoppwörtern oder Tokenisierung auswählen und durchführen können
- · Dauer der Lerneinheit: ca. 60 Minuten
- · Schwierigkeitsgrad des Tools: mittel

### 1. Anwendungsbeispiel

## Sentimentanalyse mit SentText

29. Juni 2020 · Marie Flüh

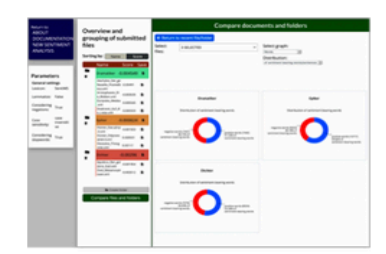

• Anwendungsbezug: Lexikonbasierte Sentimentanalyse bedeutender griechischer Dramen (Der gefesselte Prometheus von Aischylos, Die Wolken von Aristophanes, Medea von Euripides), Epen (Odyssee und Ilias von Homer, Theogonia von Hesiodos) und Lyrik (Der goldene Esel von Apuleius, Metamorphosen von Ovid, Auf die Liebe von Anakreon)

- · Methodik: Lexikonbasierte Sentimentanalyse
- Angewendetes Tool: SentText
- Lernziele: Zentrale Schritte der Korpuskonstituierung

umsetzen. Hochladen der Texte und Kennenlernen der Analyseparameter. Analyse einzelner Texte und Interpretation der Analyseergebnisse, vergleichende Analyse der Homerischen Epen und Interpretation der Analyseergebnisse, manuelle Korrektur der Sentimentwerte, gattungstypologische Korpuskonstituierung, vergleichende

Sentimentanalyse der drei Teilkorpora

· Dauer der Lerneinheit: 90 Minuten

· Schwierigkeitsgrad des Tools: einfach

#### Weiterlesen

## Stilometrie mit Stylo

20. Mai 2019 · Jan Horstmann

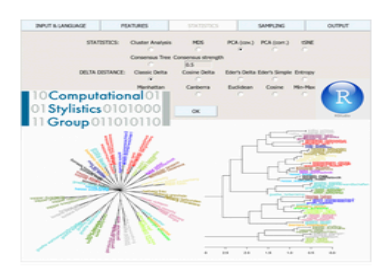

- · Anwendungsbezug: 67 deutschsprachige Texte
- · Methodik: Stilometrische Analyse
- · Angewendetes Tool: Stylo

· Lernziele: Installation von R, RStudio und des Stylo-Packages, Anwendung unterschiedlicher stilometrischer Analysemethoden, Interpretation der Visualisierungen

- · Dauer der Lerneinheit: ca. 90 Minuten
- · Schwierigkeitsgrad des Tools: mittel

#### Weiterlesen

## **Textvisualisierung mit Voyant**

17. Juni 2019 · Marie Flüh

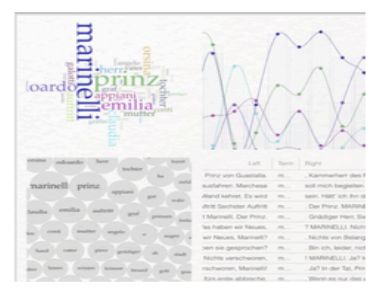

- Anwendungsbezug: Gotthold Ephraim Lessings
- bürgerliches Trauerspiel Emilia Galotti
- · Methodik: Distant Reading und Textvisualisierung
- Angewendetes Tool: Voyant
- · Lernziele: Textauswahl und Nutzung elementarer Voyant-Funktionalitäten: Erstellen einer Stoppwortliste, Arbeit mit dem Voyant-Toolkit, Export der erstellten Visualisierungen und deren Interpretation
- · Dauer der Lerneinheit: ca. 60 Minuten
- · Schwierigkeitsgrad des Tools: einfach

## **Topic Modeling mit dem DARIAH Topics Explorer**

21. Januar 2019 · Jan Horstmann®

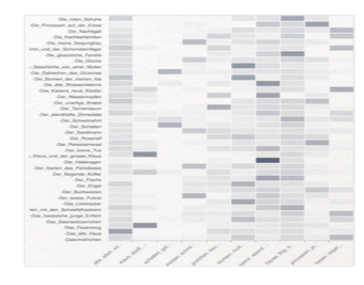

· Anwendungsbezug: Hans Christian Andersens Märchen

- · Methodik: Topic Modeling in Prosatexten eines Autors
- Angewendetes Tool: DARIAH Topics Explorer

· Lernziele: Zusammenstellung und thematische Exploration einer kleinen bis mittelgroßen Textsammlung, Installation des Tools. Auswertung/Interpretation der Ergebnisse

- · Dauer der Lerneinheit: ca. 90 Minuten
- · Schwierigkeitsgrad des Tools: leicht bis mittel

Weiterlesen

## c) Lehrmodule

Die Abteilung "Lehrmodule" bietet eine kleine Sammlung von didaktischen Konzepten zur Vermittlung von digitalen Verfahren der Textanalyse in der Lehre.

### Lehrmodule

```
Digitalisierung in der Lehre ist im universitären Bereich ein zentrales Thema. Im
Abschnitt Lehrmodule stellen wir Lehrenden abgeschlossene Unterrichtskonzeptionen zur
Verfügung. Im Zentrum der Lehrmodule steht jeweils ein Verfahren der digitalen
Textanalyse, das mithilfe eines ausgewählten Tools vermittelt wird.
Zu den Lehrmodulen
```
Folgen Sie dem rot unterlegten Link "Zu den Lehrmodulen", um zur Übersicht der von forTEXT erarbeiteten Konzepte für die Lehre zu gelangen: https://fortext.net/routinen/lehrmodule. Die Kurzübersichten enthalten neben einer kurzen Beschreibung jeweils auch hilfreiche Angaben zur Dauer und dem Schwierigkeitsgrad der Lerneinheit. Wenn Sie auf das rot unterlegte "Weiterlesen" klicken, werden Sie erneut zur Detailbeschreibung weitergeleitet. Diese Einzelseiten folgen erneut einem ähnlichen Aufbau mit den folgenden Inhaltselementen:

- 1. Eckdaten des Lehrmoduls (entspricht der Kurzübersicht)
- 2. Bausteine mit Verlaufsraster des Lehrmoduls, Anwendungsbeispiel, Verlauf der Unterrichtseinheit(en), Lösungen zu den Beispielaufgaben.

## Kurzübersicht der bei forTEXT beschriebenen Lehrmodule:

## **Digitale Annotation mit CATMA lehren**

23. März 2020 · Mareike Schumacher

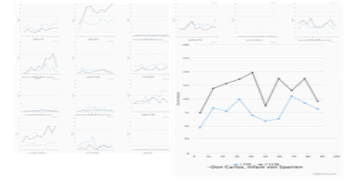

- · Thema der Sitzung: Erzähltheoretische Analyse der Novelle Der Striethast von Emmy von Dincklage
- Lernziele: Kenntnis der Methode der manuellen, kollaborativen Annotation, sicherer Umgang mit CATMA, kritische Bewertung der Methode
- Phasen: Vorstellen des Tools und Einführung in dessen Funktionen, Gruppenarbeit, Gruppenpräsentation, Abschlussdiskussion
- · Sozialform(en): Show-and-Tell der Toolfunktionen.

Gruppenarbeit/Einzelarbeit in Gruppen, Vortrag, Diskussion

- · Medien/Materialien: Alle Lernenden müssen einen Laptop mit stabiler Internetverbindung haben; Lehrende benötigen einen Laptop, einen Beamer und ggf. Adapter
- . Dauer des Lehrmoduls: 2 x 90 Minuten
- · Schwierigkeitsgrad des Tools: leicht

## **Named Entity Recognition mit Stanford NER lehren**

7. Februar 2020 · Mareike Schumacher

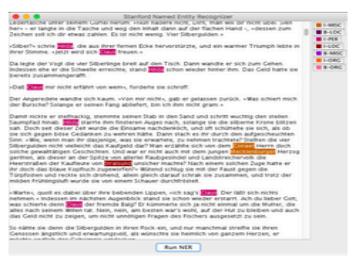

- Thema der Sitzung: Referenzierung von Figuren in Prosatexten des fin-de-siècle-Jahres 1899
- · Lernziele: Kenntnisse über die Methode der Named Entity Recognition, sicherer Umgang mit StanfordNER, kritische Bewertung der Methode, Einsichten in die Ausgestaltung von Figurenbezeichnungen im fin de siècle
- · Phasen: Vorstellung und Diskussion der Methode, Demonstration der Toolfunktionen, Gruppenarbeit, Gruppenpräsentation, Abschlussdiskussion
- · Sozialform(en): Vortrag, Gruppenarbeit, Diskussion
- · Medien/Materialien: Alle Lernenden müssen einen Laptop, den StanfordNER heruntergeladen und ein Mal ausgetestet haben; Lehrende benötigen einen Laptop und einen Beamer. In diesem Lehrmodul werden Materialien für bis zu 30 Lernende bereit gestellt.
- · Dauer des Lehrmoduls: 2 x 90 Minuten
- · Schwierigkeitsgrad des Tools: leicht

#### Weiterlesen

## Netzwerkanalyse mit Gephi lehren

21. Oktober 2019 · Mareike Schumacher®

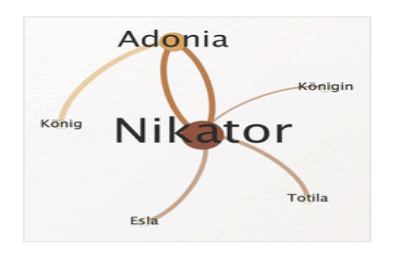

· Thema der Sitzung: Figurennetzwerke in den Dramen Karoline von Günderrodes

· Lernziele: Kenntnisse über die Methode der Netzwerkanalyse, sicherer Umgang mit Gephi, kritische Bewertung der Methode, Autorinnenkenntnis und Einblicke in das Dramenwerk einer Schriftstellerin

· Phasen: Vorstellung und Diskussion der Methode. Demonstration der Toolfunktionen, Gruppenarbeit, Gruppenpräsentation, Abschlussdiskussion

· Sozialformen: Vortrag, Gruppenarbeit, Diskussion

· Medien/Materialien: Alle Lernenden müssen einen Laptop haben, auf dem Gephi installiert ist; Lehrende benötigen einen Laptop und einen Beamer

- · Dauer des Lehrmoduls: 2 x 90 Minuten
- · Schwierigkeitsgrad des Tools: mittel

#### Weiterlesen

## Topic Modeling mit dem DARIAH Topics Explorer lehren

#### 22. Juli 2019 · Jan Horstmann

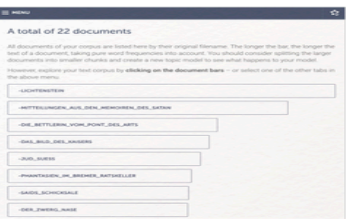

· Thema der Sitzung: Themen und Topics bei Friedrich Schiller und Wilhelm Hauff

· Lernziele: Kenntnisse über die Methode des Topic Modeling, sicherer Umgang mit dem DARIAH Topics Explorer, kritische Bewertung der Methode, Autoren- und Epochenkenntnisse (Sturm und Drang, Weimarer Klassik, Romantik)

· Phasen: Einführende Begriffsdisskussion (Themen vs. Topics), Vorstellung und Diskussion der Methode, Demonstration der Toolfunktionen, Gruppenarbeit,

Gruppenpräsentationen

- · Sozialformen: Diskussion, Vortrag, Gruppenarbeit
- · Medien/Materialien: Alle Lernenden müssen einen Laptop haben, auf dem der DARIAH Topics Explorer installiert ist; Lehrende benötigen einen Laptop und Beamer
- · Dauer des Lehrmoduls: 2 x 90 Minuten
- · Schwierigkeitsgrad des Tools: leicht bis mittel

## d) Schulunterricht

Die Abteilung "Lehrmodule" liefert eine kleine Sammlung von Unterrichtskonzepten zur Vermittlung von digitalen Verfahren der Textanalyse im Schulunterricht.

## Schulunterricht

Ebenso ist Digitalisierung in der schulischen Lehre ein zentrales Thema. Im Abschnitt Schulunterricht stellen wir für Lehrende an Schulen abgeschlossene Unterrichtskonzeptionen zur digitalen Bereicherung des Schulunterrichts zur Verfügung. Im Zentrum der Unterrichtseinheiten steht jeweils eine Methode der digitalen Textanalyse, die mithilfe eines ausgewählten Tools vermittelt wird. Zu den Unterrichtseinheiten

Folgen Sie dem rot unterlegten Link "Zu den Unterrichtseinheiten", um zur Übersicht der von forTEXT erarbeiteten Konzepte für den Schulunterricht zu gelangen: https://fortext.net/routinen/schulunterricht. Die Kurzübersichten enthalten neben einer kurzen Beschreibung jeweils auch hilfreiche Angaben zur geeigneten Klassenstufe für die entwickelte Einheit, zu ihrer Dauer und dem Schwierigkeitsgrad sowie den zum Einsatz gebrachten Medien und Sozialformen. Wenn Sie auf das rot unterlegte "Weiterlesen" klicken, werden Sie erneut zur Detailbeschreibung weitergeleitet. Diese Einzelseiten folgen erneut einem ähnlichen Aufbau mit den folgenden Inhaltselementen:

- 1. Eckdaten der Unterrichtseinheit (entspricht der Kurzübersicht)
- 2. Fachliche Lernziele
- 3. KMK-Lernziele
- 4. Bausteine mit Verlaufsraster der Unterrichtseinheit, Anwendungsbeispiel, Verlauf der Unterrichtseinheit(en), Lösungen mit Beispielaufgaben.

## Kurzübersicht der bei forTEXT beschriebenen Unterrichtsbeispiele:

## Netzwerkanalyse mit Ezlinavis unterrichten

18 November 2019 - Marie Flübel

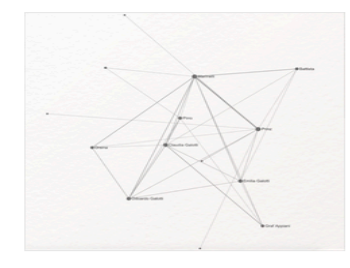

· Thema der Sitzung: Figurenkonstellationen als dynamische Interaktionsstrukturen in Gotthold Ephraim Lessings Trauerspiel Emilia Galotti

· Klassenstufe: Sekundarstufe II. Literaturunterricht im **Fach Deutsch** 

· Phasen: Einführung in die Methode der Netzwerkanalyse, Vorstellung zentraler Begriffe der Dramenanalyse, Einführung in die Arbeit mit dem Netzwerktool Ezlinavis, Anfertigung eigener Netzwerke in Partnerarbeit zu jedem Akt, Präsentation der Ergebnisse

und Zusammenführung der Teilnetzwerke, Diskussion im Plenum

· Einbettung der Stunde in die Unterrichtseinheit: Gotthold Ephraim Lessings Emilia Galotti wird hier im Rahmen des Semesterakzentes Literatur und Sprache von der Aufklärung bis zur Gegenwart behandelt: Dramenanalyse

- Sozialformen: Lehrvortrag, Teamarbeit und -vortrag, Diskussion im Plenum
- · Medien/Materialien: Emilia Galotti als Printversion oder in digitalem Format, die

Schüler\*innen arbeiten in Zweierteams an einem PC, für die Einstiegsphase benötigen Sie einen mit dem Beamer verbundenen Lanton

- · Dauer der Unterrichtseinheit: 90 Minuten
- · Schwierigkeitsgrad des Tools: einfach

# Textanalyse mit CATMA unterrichten

10. Februar 2020 · Marie Flüh

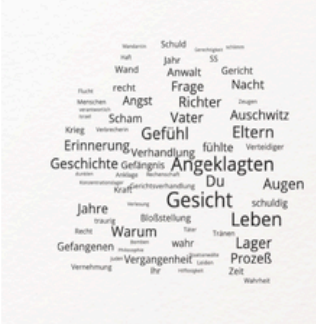

· Thema der Sitzung: Digitale Analyse der Schuldproblematik und ihrer Darstellung in Bernhard Schlinks Roman Der Vorleser (1995)

· Klassenstufe: Sekundarstufe II

• Phasen: Brainstorming zum Thema Schuld, Einführung in die Arbeit mit dem Textanalysetool CATMA, Wortsuche via Analyze-Modul, Visualisierung der Suchergebnisse, textnahe Analyse des semantischen Umfelds, Präsentation und Diskussion der Arbeitsergebnisse · Sozialform(en): Lehrvortrag, Teamarbeit und Vortrag

· Medien/Materialien: Der Vorleser in digitaler Form, stabile Internetverbindung, die Schüler\*innen arbeiten in Zweierteams an einem PC (2:1), für die Einstiegsphase benötigen Sie einen mit dem Beamer verbundenen Laptop

· Dauer der Unterrichtseinheit: 90 Minuten

· Schwierigkeitsgrad des Tools: einfach/mittel

### Weiterlesen

## Textvisualisierung mit Voyant unterrichten

7. Oktober 2019 · Marie Flüh®

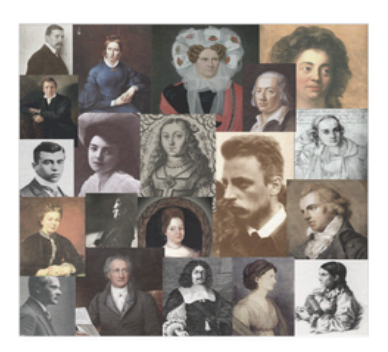

- . Thema der Stunde: Themen und Motive in Gedichten von der Klassik bis zur Gegenwart - ein digitaler Einstieg in die Analyse von Gedichten
- · Klassenstufe: Sekundarstufe II, Literaturunterricht im Fach Deutsch
- · Phasen: Einführung in die Methodik der quantitativen Textanalyse anhand einer Wordcloud zu Friedrich Schillers Ballade Die Bürgschaft (1798) und kritische Diskussion der Visualisierung; Einführung in die Arbeit mit dem Textanalysetool Voyant (Lehrvortrag und

Präsentation eines Tutorials über Funktionen von Voyant); Organisation der Partnerarbeit; Präsentation und Diskussion der Ergebnisse im Plenum

· Einbettung der Stunde in die Unterrichtseinheit: Interpretation lyrischer Texte, Einstieg in Unterrichtseinheit zur Lyrikanalyse, Distant Reading mit repräsentativen Gedichten von der Klassik bis zur Gegenwart

- · Sozialformen: Vortrag, Diskussion im Plenum, Partnerarbeit
- · Dauer der Unterrichtseinheit: 90 Minuten
- · Schwierigkeitsgrad des Tools: einfach

### Schritt 4:

Auf der Seite "Ressourcen" finden Sie Textsammlungen, Tagsets (Sammlungen mit Deskriptionen von digitaler Annotation bestimmter Textphänomene), ein Glossar mit den wichtigsten Begriffen und Abkürzungen für die digitale Analyse und Video-Tutorials: https://fortext.net/ressourcen. Folgen Sie jeweils den rot unterstrichenen Links, um zu den jeweiligen Einzelseiten weitergeleitet zu werden.

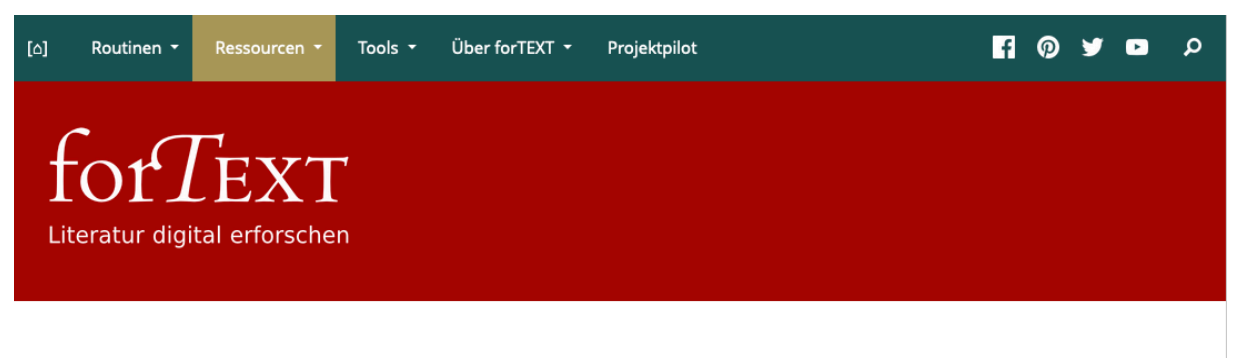

## Ressourcen

## Textsammlungen

Um digital mit Texten arbeiten zu können, ist es unerlässlich, die Texte digitalisiert vorliegen zu haben. Da es sehr mühselig sein kann, die zu erforschenden Texte selbst zu scannen und unter Zuhilfenahme von Texterkennungsprogrammen zu digitalisieren (OCR), lohnt sich ein Blick in bereits existierende digitale Textkorpora. Häufig sind diese Textkorpora bereits mit reichlich Metadaten und Markup versehen.

Auf dieser Seite sammeln wir für Sie digitale Textsammlungen für deutschsprachige Literatur.

## **Tagsets**

Häufig werden in der Literaturwissenschaft ähnliche Phänomene an unterschiedlichen Texten untersucht. Das können z. B. strukturelle Merkmale wie "narrative Ebenen" oder Themen und Motive wie "Landschaften" oder auch "Entsagung" sein. Um diese Phänomene in digitalen Texten zu annotieren, empfiehlt sich die Erstellung von

sogenannten Tagsets, also einer Sammlung von deskriptiven Bezeichnungen zur Annotation der entsprechenden Phänomene im Text.

An dieser Stelle stellen wir Ihnen veröffentlichte Tagsets und Guidelines zur Nutzung dieser Tagsets zur Verfügung.

### Glossar

Unser Glossar versammelt die gängigsten Begriffe und Abkürzungen, die Ihnen in der digitalen Arbeit häufig begegnen. Hier sind alle Begriffe, die in den einzelnen Einträgen auf der forTEXT-Seite verlinkt sind, als Liste zusammengefasst und kurz erklärt. **Zum Glossar** 

### **Videos**

In unseren Videos bieten wir Ihnen Tutorials und Fallstudien, in denen digitale Methoden und Tools zum Selbstlernen erklärt und mit konkreten literaturwissenschaftlichen Fragestellungen verbunden werden.

Zu den Videos

## Neuigkeiten

#### Workshop report: Development and Application of Category **Systems for Text Research**

4th Expert Workshop, 18-19 February 2021

by Dominik Gerstorfer drawing on the minutes and summaries of Mareike Schumacher and Malte Meister.

Weiterlesen

#### Development and Application of **Category Systems for Text** Research

4th forTEXT expert workshop In the digital humanities. computational social sciences and related fields, the development and use of category systems (e.g. Weiterlesen

#### forTEXT startet in die zweite Projektphase

Nach erfolgreichem Abschluss der ersten Projektphase an der Universität Hamburg unter der Leitung von Jan Christoph Meister startet forTEXT nun in die zweite Projektphase.

Weiterlesen

Routinen

4. Juli 2022 **Digitale Editionen** 

4. April 2022 Preprocessing mit NLTK

#### 7 März 2022 **CATMA-Annotationen auswerten.** Gold Standard erstellen und Inter-Annotator-Agreement berechnen mit GitMA

## Schritt 5:

Besonders zu empfehlen ist die Tools-Seite von forTEXT, die eine sehr übersichtliche und ausführliche Beschreibung zu den wichtigsten digitalen Textannotations- und Analyseprogrammen enthält: https://fortext.net/tools.

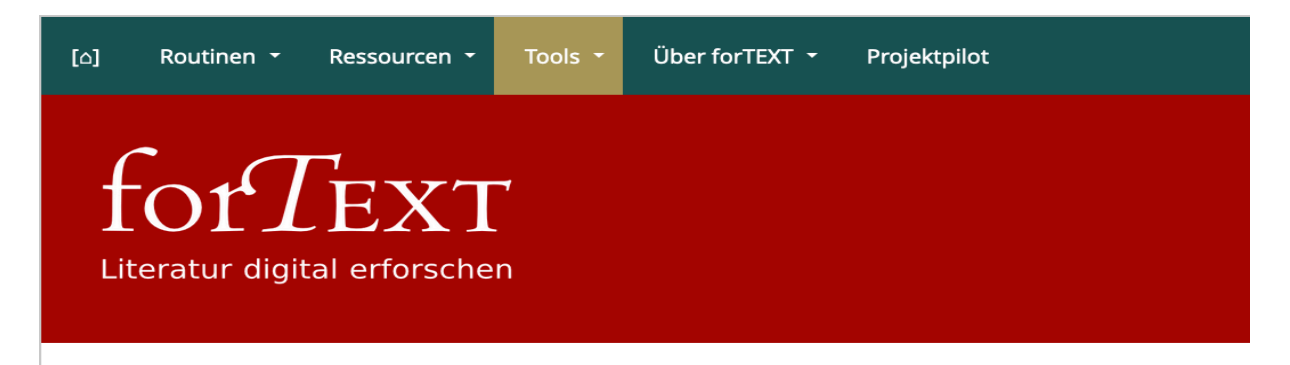

# Tools

Im Bereich Tools bieten wir Ihnen eine kommentierte Liste digitaler Werkzeug-Suites bzw. Funktionskomponenten, mithilfe derer unterschiedliche Operationen der digitalen Textarbeit durchgeführt oder unterstützt werden können. Darüber hinaus werden wir auch eigene Funktionskomponenten entwickeln. Hierzu gehört vornehmlich die Weiterentwicklung des Textannotations- und Analyseprogramms CATMA . Wir möchten somit technisch weniger versierten geisteswissenschaftlichen Nutzer\*innen ermöglichen, hochfunktionale Tools einzusetzen, ohne sich umfangreich einarbeiten zu müssen.

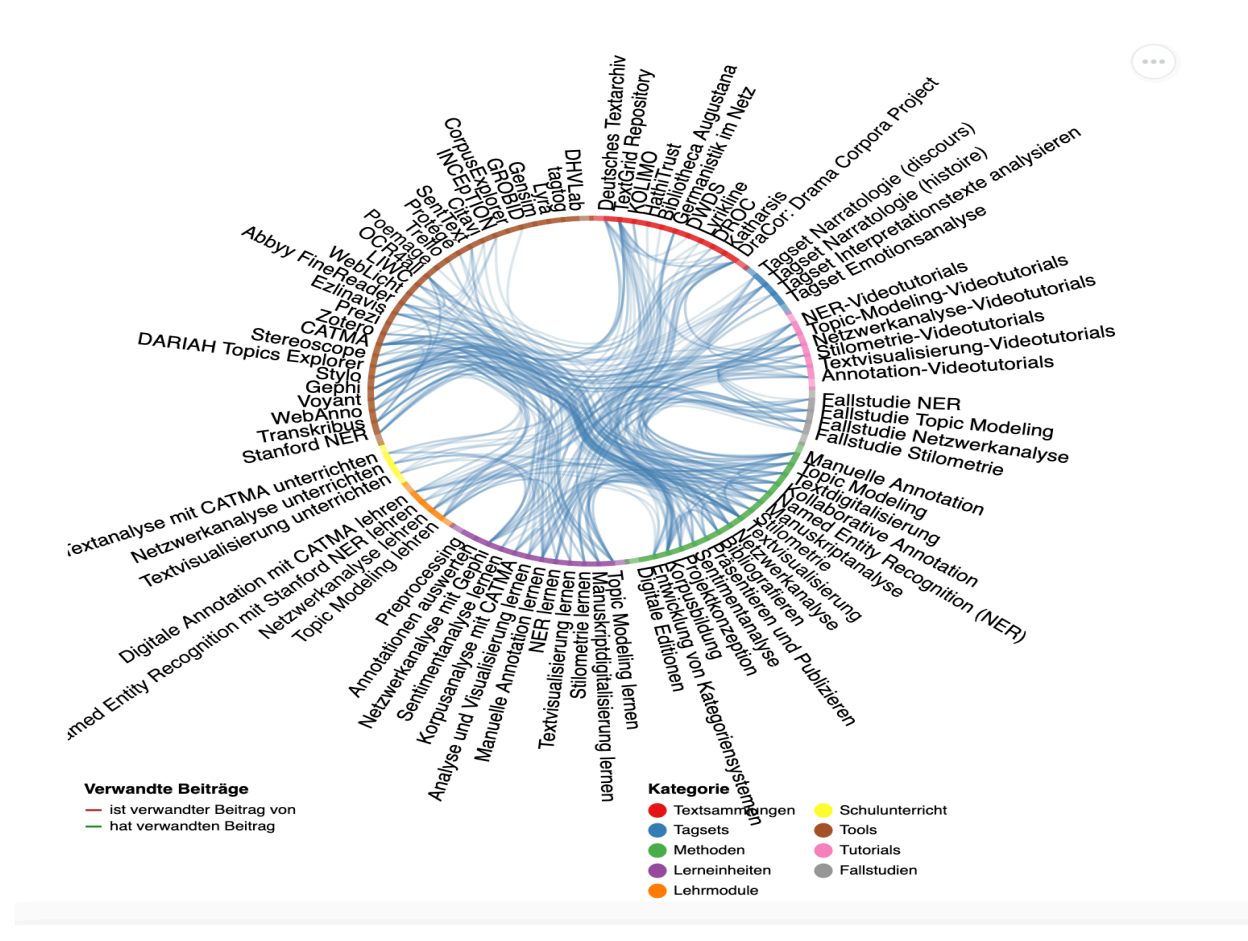

## Kurzübersicht zu den bei forTEXT vorgestellten Tools:

Folgen Sie dem rot unterlegten Weiterlesen, um zu den umfangreichen Einzeldarstellungen zu gelangen. Das forTEXT-Team bietet zu den meisten dieser Tools auch Fortbildungen an.

## **Abbyy FineReader**

15. Juli 2019 · Mareike Schumacher

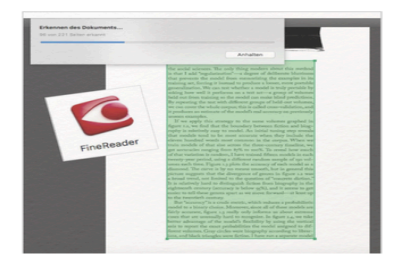

Der Abbyy FineReader ist eine kommerzielle OCR-Software, die sehr zuverlässig läuft und gute Resultate erzielt. Der Digitalisierungsprozess, der dem digitalen geisteswissenschaftlichen Forschungsprozess häufig vorausgeht, wird dadurch effizienter.

#### Weiterlesen

## **CATMA**

15. April 2019 · Mareike Schumacher

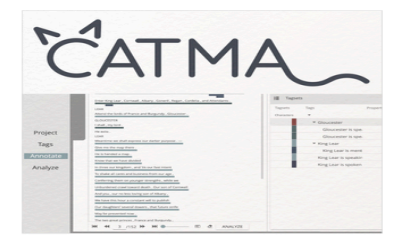

CATMA (Computer Assisted Text Markup and Analysis) ist ein im Browser laufendes Tool, das die manuelle Annotation und Analyse von Texten digital unterstützt und dabei den traditionellen philologischen Workflow zum Vorbild hat. Das webbasierte Tool braucht nicht auf dem eigenen Rechner installiert zu werden, ist sehr performant und zuverlässig.

#### Weiterlesen

### Citavi

19. Oktober 2020 · Mareike Schumacher <sup>P</sup> · Nele Benz

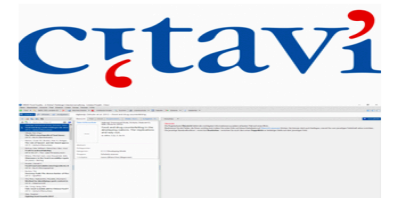

Citavi ist ein Literaturverwaltungsprogramm für Windows. Mit Citavi können Referenzen zu Fachliteratur gesammelt, um Notizen angereichert und in Form von Einzelverweisen und ganzen Bibliografien exportiert werden. Citavi eignet sich außerdem zur Literaturrecherche und zur Wissensorganisation.

#### Weiterlesen

#### CorpusExplorer

14. Dezember 2020 · Anna Scholten · Mareike Schumacher

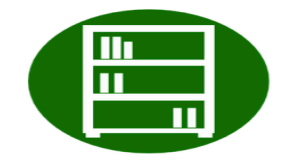

Der CorpusExplorer ist ein computerlinguistisches Tool zur Aufbereitung und Analyse von Korpora. Es kann zur explorativen Erforschung von Texten in digitaler Form genutzt werden und bietet eine Vielzahl an Auswertungsfunktionen.

## **DARIAH Topics Explorer**

10. Dezember 2018 · Mareike Schumacher

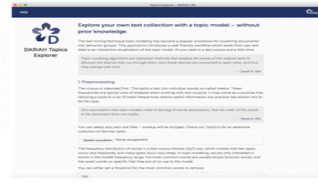

Mit dem DARIAH Topics Explorer kann Topic Modeling ohne Vorkenntnisse über eine grafische Nutzeroberfläche durchgeführt werden. Fragestellungen nach Themenfeldern in Textsammlungen, wie z. B. "Welche Themen kommen in Goethes Prosawerken gehäuft vor und wie verteilen sie sich über die einzelnen Texte?", können damit untersucht werden.

#### Weiterlesen

## **DHVLab**

20. Juni 2022 · Mareike Schumacher <sup>P</sup> · Kristina Becker

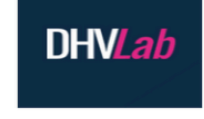

Das DHVLab dient als virtuelle Lehr- und Forschungsinfrastruktur zur Kompetenzvermittlung von Methoden der Digital Humanities an Studierende der Kunst-, Geschichts- und Sprachwissenschaften. Auf der Startseite sind sämtliche Module (virtueller Desktop, Datenrepositorium, Dokumentations-/ Publikationsumgebung, Lehr-/ Lernumgebung) zu finden. Ziel ist die Vermittlung von allgemeinen IT-Kenntnissen, speziellen Kenntnissen in Informatik und Statistik sowie der Umgang mit großen digitalen Datensammlungen.

Das DHVLab ist ein komplexes System mit mehreren Modulen, dessen Nutzung von den User\*innen dynamisch angepasst werden kann.

#### Weiterlesen

### **Ezlinavis**

#### 10. Juni 2019 · Marie Flüh

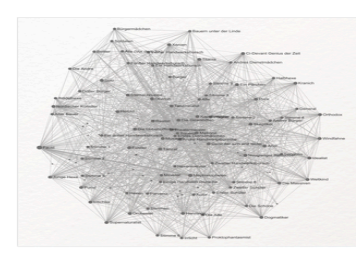

#### bedienbare Tool führt durch die beinahe selbsterklärende Handhabung äußerst niedrigschwellig an die digitale Netzwerkerstellung heran. Es ist auf die elementaren Schritte der Netzwerkerstellung limitiert und liefert unmittelbar vorzeigbare Ergebnisse.

Produktion von ungerichteten Netzwerken. Das intuitiv

Easy Linavis oder auch Ezlinavis ist ein Tool zur

#### Weiterlesen

#### Gensim

3. Mai 2021 · Mareike Schumacher <sup>P</sup> · Mari E. Akazawa

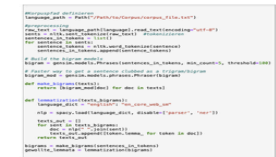

Gensim ist eine Open-Source-Bibliothek für Python, die verschiedene Algorithmen beinhaltet. Gensim kann für unterschiedliche Fragestellungen eingesetzt werden. Da alle Algorithmen ermöglichen, automatisiert semantische Strukturen in den Textdaten zu entdecken, bietet Gensim sich insbesondere für die Verarbeitung großer Textsammlungen an.

## Gephi

#### 18. Februar 2019 · Mareike Schumacher

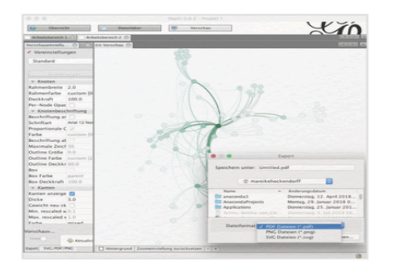

Gephi dient zur Visualisierung von Netzwerken und kann darum besonders gut bei Fragestellungen nach netzwerkartigen Konstellationen und Strukturen eingesetzt werden.

#### Weiterlesen

## **GROBID**

8. März 2021 · Dominik Gerstorfer

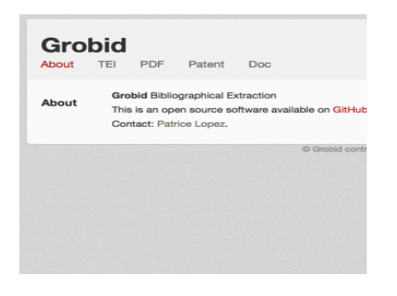

GROBID ist ein Open Source Tools welches rohe TXT- und PDF-Dateien strukturieren und in TEI/XML umwandeln kann. Mit diesem Tool können bibliographische Informationen aus Texten extrahiert oder ganze Texte in TEI konvertiert werden.

#### Weiterlesen

## **INCEpTION**

5. April 2021 · Mareike Schumacher · Kristina Becker

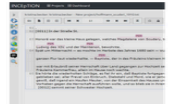

INCEDTION ist ein im Browser laufendes Tool zur manuellen und automatischen Annotation von großen Textsammlungen. Ferner unterstützt es kollaboratives Arbeiten an Texten und bietet das automatische Berechnen einer Übereinstimmung zwischen Annotator\*innen (inter-annotator agreement) an.

#### Weiterlesen

### **LIWC**

12. August 2019 · Marie Flüh

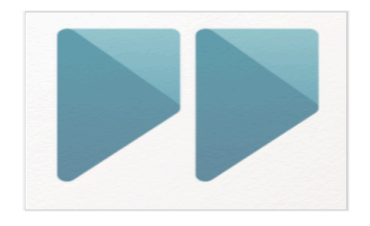

LIWC (Linguistic Inquiry and Word Count) ist ein Tool zur computergestützten quantitativen Textanalyse, das die Sentimentanalyse eigener Texte ermöglicht. Mittels lexikonbasierter Sentimentanalyse werden Texte statistisch ausgewertet: Das Tool bestimmt Worthäufigkeiten und berechnet u. a. die prozentuale Vorkommenshäufigkeit der Lexeme mit emotionaler und kognitiver Signalwirkung, indem es sie unterschiedlichen Kategorien zuordnet.

## Lyra

7. Juni 2021 · Mareike Schumacher <sup>+</sup> · Kristina Becker

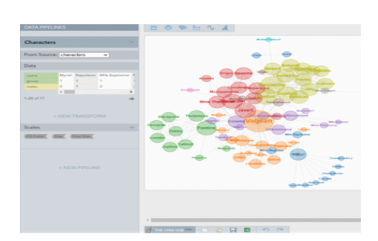

Lyra ist eine interaktive Umgebung, die es ermöglicht, Visualisierungen von Daten individuell zu erstellen. Hierzu muss nicht programmiert werden, denn die Visualisierungen werden bequem per Drag-and-Drop (der Daten zu den gewünschten Positionen) erzeugt.

#### Weiterlesen

## **OCR4all**

9. September 2019 · Mareike Schumacher

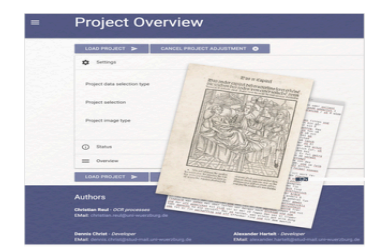

OCR4all ist ein kostenfreies, sehr zuverlässiges Texterkennungstool, das gute Resultate erzielt. Mit OCR4all können insbesondere Scans von Texten in Fraktur- und Antiquasschriften aus dem 19. Jahrhundert automatisch und ältere Texte bis hin zum 15. Jahrhundert semi-automatisch in computerlesbare Textdokumente umgewandelt werden. Der Digitalisierungsprozess älterer Drucke wird damit einfacher, schneller und effizienter.

#### Weiterlesen

### Poemage

#### 23. September 2019 · Jan Horstmann®

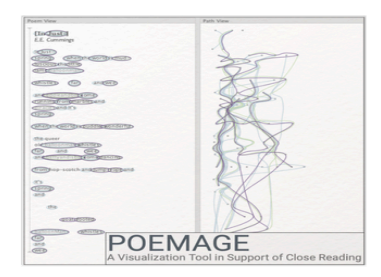

Mit Poemage lassen sich klangliche Strukturen von Gedichten mit visueller Unterstützung untersuchen. Die phonetische Analyse funktioniert bei Poemage auf Basis textsprachlicher Informationen und kann damit auf jedes Gedicht angewendet werden - bislang jedoch nur in englischer Sprache. Durch die visuelle Exploration klanglicher Strukturen können phonetische Muster und Zusammenhänge in Gedichten im Zuge eines Close Readings entdeckt und untersucht werden.

#### Weiterlesen

### Prezi

8. Juli 2019 · Marie Flüh®

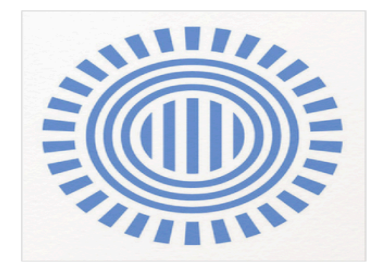

Mit der Präsentationssoftware Prezi können bei Vorträgen Sinnzusammenhänge und Ideen visualisiert werden. Nutzer\*innen konzipieren mithilfe des Tools eine Kamerafahrt durch eine virtuelle Sammlung von Inhalten. Das Tool begünstigt ein dialogorientiertes Präsentieren: Im Vordergrund einer Prezi-Präsentation stehen Visualisierungen aller Art und die Redner\*innen selbst.

## Protégé

#### 9. März 2020 · Janina Jacke

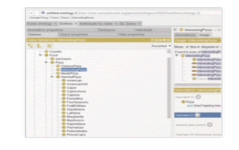

Protégé ist ein Tool für die Erstellung komplexer Ontologien, d. h. es können Kategorien für die Beschreibung eines (beispielsweise literarischen) Gegenstandsbereichs festgelegt, untereinander verknüpft und ausführlich beschrieben werden. Das Tool unterstützt die wissenschaftliche Modell- bzw. Theoriebildung.

#### Weiterlesen

### **SentText**

#### 1. Juni 2020 · Marie Flüh*®*

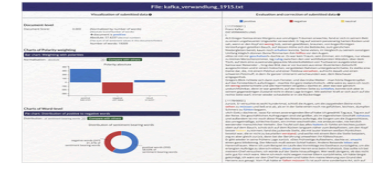

SentText ist ein Tool zur literaturwissenschaftlichen lexikonbasierten Sentimentanalyse deutschsprachiger Texte. Das dem Forschungsfeld des Text Mining zugehörige Tool erkennt Sentiment-tragende Wörter (sog. sentiment bearing words) in literarischen Texten, berechnet pro Wort, Text oder Textsammlung den durchschnittlichen Sentimentwert und generiert diverse Visualisierungen der Analyseergebnisse. Nutzer\*innen können die Sentimentanalyse der von ihnen ausgewählten Texte durch unterschiedliche

Möglichkeiten der Feinjustierung aktiv mitgestalten und auf den jeweiligen Untersuchungsgegenstand ausrichten.

#### Weiterlesen

## **Stanford Named Entity Recognizer**

20. September 2018 · Mareike Schumacher

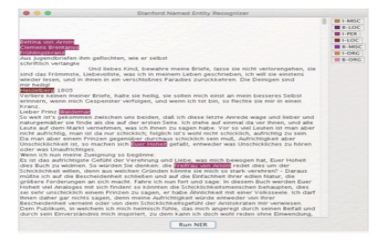

Mit Stanford-NER können vor allem Fragen nach quantitativen Aspekten von Figurennamen, Orten und Organisationen bearbeitet werden, wie etwa: Wie viele Figuren werden in einem Text benannt, und welche Figuren werden am häufigsten erwähnt? Was für Orte kommen vor, und wie ist die Verteilung von Ortsnennungen? Oder zum Beispiel: In welchem Kontext werden Organisationen genannt?

#### Weiterlesen

#### Stereoscope

24. Dezember 2018 · Mareike Schumacher

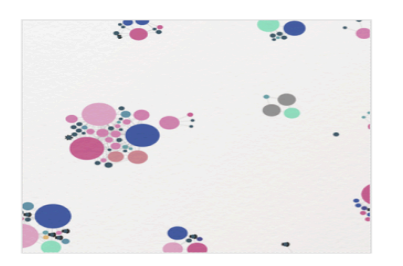

Stereoscope ist ein webbasierter Prototyp zur Visualisierung von hermeneutischen Prozessen und Argumentationen in den Literaturwissenschaften. Literaturwissenschaftler\*innen können ihre manuell erstellten digitalen Annotationen in Gestalt von verschiedenen Visualisierungen repräsentieren und so qualitative Aussagen über die Annotationen visuell festhalten und vermitteln.

## **Stylo**

#### 7. Januar 2019 · Jan Horstmann

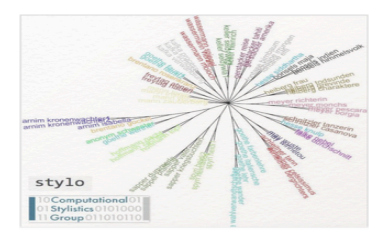

Mit Stylo lassen sich alle Fragen der Stilometrie bearbeiten. Dazu gehören vor allem Fragen der Autorschaftsattribution, Genre- oder Epochenklassifikationen, stilistische Entwicklungen eines Autorinnenoeuvres usw. Das Tool ermöglicht dabei die Anwendung unterschiedlicher in der Stilometrie diskutierter Algorithmen.

#### Weiterlesen

#### tagtog

10. Januar 2022 · Mareike Schumacher <sup>+</sup> Mari Akazawa

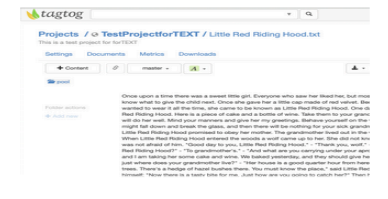

tagtog ist ein englischsprachiges Tool zur Annotation von Textdaten, das die Möglichkeit bietet, auf Grundlage manueller Annotationen, ein projektspezifisches Machine-Learning durchzuführen, einen bereits vorhandenen ML-Algorithmus ins Projekt einzubinden, oder den tooleigenen ML-Classifier zur automatisierten Annotation zu nutzen. Das Tool steht in verschiedenen, teilweise kostenpflichtigen, Versionen zur Verfügung. Je nach Version ist das Tool daher cloudbasiert über ein Webinterface zu erreichen oder lokal verwendbar.

Das Kerngeschäft von Transkribus ist die Digitalisierung von Handschriften, d. h. das manuelle Transkribieren und die automatisierte Handschriftenerkennung (HTR). Zusätzlich wird auch eine optische Zeichenerkennung

Editionswissenschaftliche Projekte können in Transkribus ausgeführt werden, die Digitalisierung kann aber auch als Vorbereitung für eine Weiterverarbeitung der Texte mit

(OCR) für Druckschriften angeboten.

anderen digitalen Tools dienen.

Weiterlesen

### **Transkribus**

15. Oktober 2018 · Jan Horstmann

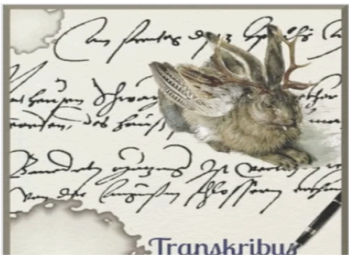

### Weiterlesen

## **Trello**

30. Dezember 2019 · Sandra Bläß

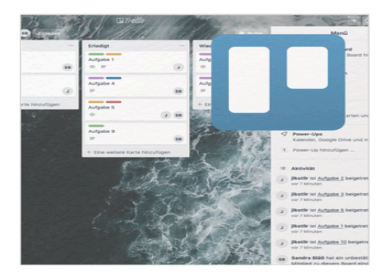

Trello ist ein Tool zur digitalen Projektkonzeption. Das Tool ist auch kollaborativ nutzbar und ermöglicht das Erstellen von multifunktionalen Pinnwänden, die v. a. der Organisation und Koordination von Projekten dienen.

Weiterlesen

## Voyant

#### 26. November 2018 · Marie Flüh

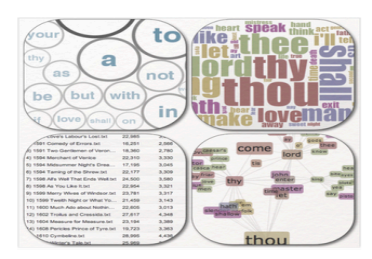

Voyant bündelt eine Vielzahl unterschiedlicher Tools, die sich für die digitale Textanalyse einzelner Texte oder ganzer Textsammlungen einsetzten lassen. Die Analyseergebnisse werden in facettenreichen Darstellungsformen visualisiert. Die übersichtlich gestaltete wie einfach bedienbare Benutzeroberfläche macht Vovant zu einem besonders einsteigerfreundlichen Tool.

#### Weiterlesen

## WebAnno

30. Oktober 2018 · Mareike Schumacher <sup>P</sup> · Sandra Bläß

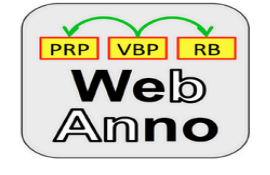

Mit WebAnno können vor allem Fragestellungen bearbeitet werden, die sich auf klar definierte Einheiten von Texten beziehen. Dazu gehören Fragen wie: Welche Funktionen haben Ortsnennungen in literarischen Texten? Wo finden sich intertextuelle Bezüge von ausgewählten Autoren des 20. Jahrhunderts auf die Philosophie Nietzsches? Aber auch Fragen, die sich auf literaturwissenschaftliche Methoden als solche beziehen, können mit WebAnno bearbeitet werden. Ein Beispiel dafür wäre: Wie unterscheiden sich Interpretationen der

narratologischen Kategorie "Zeit", die von drei voneinander unabhängig arbeitenden Literaturwissenschaftler\*innen erarbeitet werden?

#### Weiterlesen

## WebLicht

#### 5. August 2019 · Mareike Schumacher

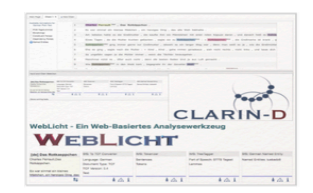

WebLicht ist eine webbasierte Toolsuite, die von CLARIN-D bereitgestellt wird. Mit WebLicht können eine Reihe von Methoden zur Vorbereitung der digitalen Textanalyse durchgeführt werden. Die Tools können in vorbereiteten Pipelines genutzt (Easy Mode) oder frei kombiniert werden (Advanced Mode).

#### Weiterlesen

## **Zotero**

#### 3. Juni 2019 · Marie Flüh

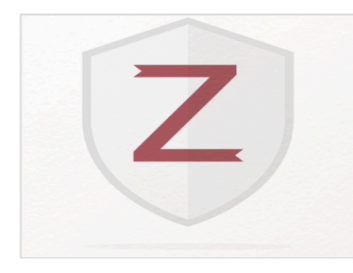

Literaturverwaltungsprogramm, mit dem Sie Fachliteratur sammeln, organisieren, bearbeiten und zitieren können. Das multifunktionale Tool fungiert v. a.

Zotero ist ein Open-Source-

als individuell wie kollaborativ geführte digitale Fachbibliografie.

## Schritt 6:

Auf der "Projektpilot"-Seite finden Sie Informationen darüber, wie Sie selbst mit dem forTEXT-Team für ein Forschungsprojekt oder ein digitales Lehrkonzept kollaborieren können: https://fortext.net/projektpilot

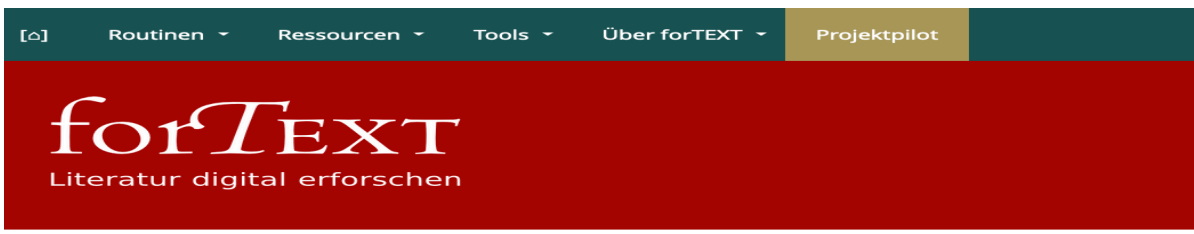

## Der forTEXT-Projektpilot

Digitale Routinen, Ressourcen und Tools können die meisten geisteswissenschaftlichen Projekte sinnvoll unterstützen. Wenn Sie erst wenig oder keine Vorerfahrungen mit digitalen Methoden (z. B. Arbeit mit einem Textanalysetool oder der Nutzung digitaler Repositorien) haben, bietet der folgende Fragebogen Ihnen Unterstützung.

Um Ihnen möglichst relevante Vorschläge machen zu können, möchten wir gerne mehr über Ihr Vorhaben erfahren und haben daher ein paar Fragen für Sie vorbereitet. Viel Spaß!

#### Forschung oder Lehre

Möchten Sie digitale Routinen, Ressourcen und Tools in einem Forschungsproiekt oder in der Lehre einsetzen?

O In einem Forschungsprojekt

 $\circ$  In der Lehre

Über das "Neuigkeiten-Archiv" informiert forTEXT alle Interessierten auch über die Aktivitäten der Projektgruppe: https://fortext.net/ueber-fortext/neuigkeiten-archiv.

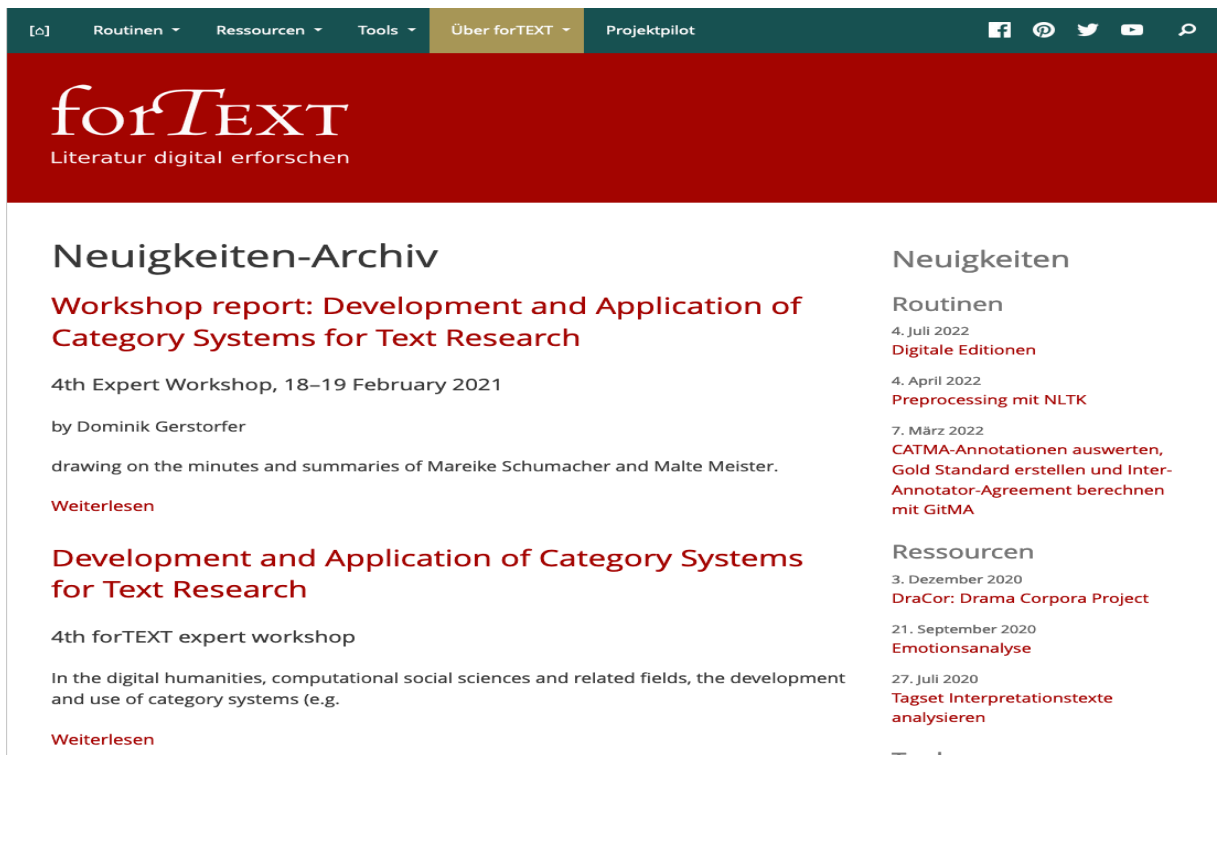